## CATASTRO\_APP

Sede electrónica:<https://www.sedecatastro.gob.es/>

Descarga Google Play:<https://play.google.com/store/apps/details?id=es.gob.catastro>

Descarga App Store: <https://apps.apple.com/es/app/catastro-app/id6451143194>

El acceso a Catastro\_app requiere que te identifiques mediante:

- Cl@ve PIN
- Cl@ve permanente
- Certificado electrónico
- Si aún no dispones de tu credencial electrónica de identificación con las Administraciones Públicas, puedes:
	- o introducir datos de tu DNI o NIE y una referencia catastral de un inmueble del que seas titular catastral.
	- o o bien, solicitar el alta en [cl@ve.](https://clave.gob.es/clave_Home/clave.html)

Si necesitas ayuda adicional para utilizar el sistema [cl@ve,](https://clave.gob.es/clave_Home/clave.html) puedes obtenerla a través del portal de información de Cl@ve, por teléfono, llamando al teléfono 060 o dejando un mensaje en el [Buzón de atención.](https://centrodeservicios.redsara.es/ayuda/consulta/Claveciudadanos)

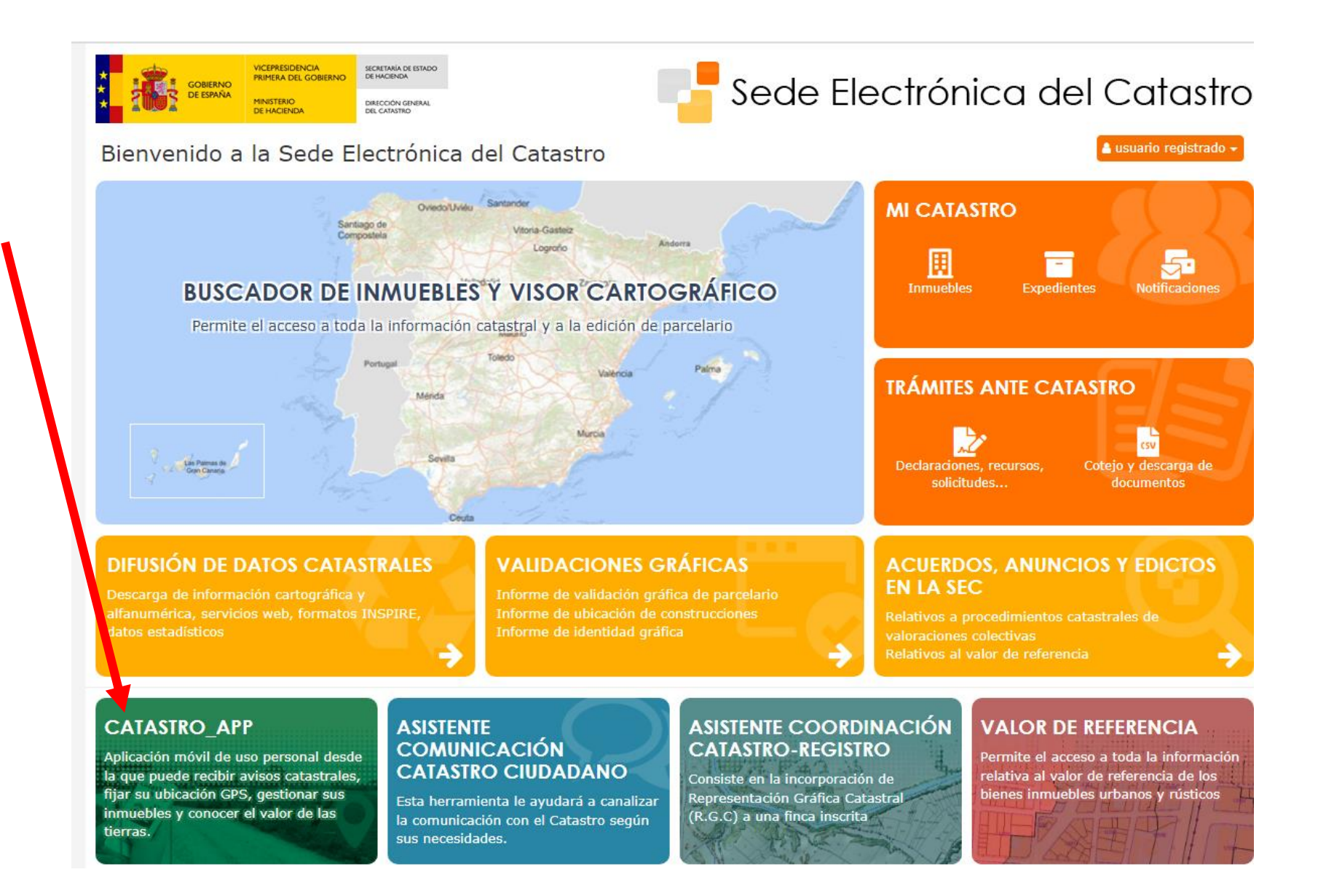

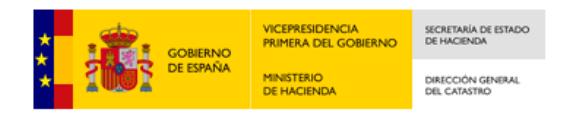

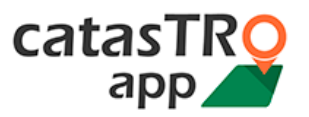

¿Qué es Catastro\_app?

¿Cómo puedo acceder a Catastro\_app?

¿Qué ofrece Catastro\_app?

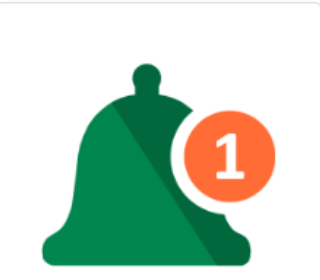

Avisos catastrales

Conoce al instante las alteraciones catastrales que puedan afectar a tus inmuebles.

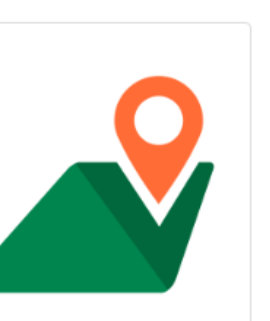

**Ubicación GPS** 

Ubícate con tu móvil y sitúa sobre el territorio tus parcelas, guardando la información que necesites: fotografías, croquis y anotaciones.

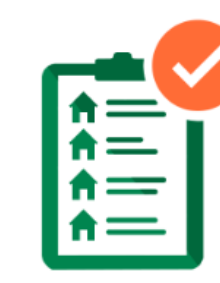

Gestión de inmuebles

Reúne la información catastral de tus inmuebles en el móvil.

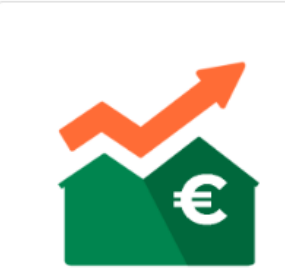

Valor de las tierras

Consulta el valor de las tierras de los cultivos o aprovechamientos más representativos en cada zona.

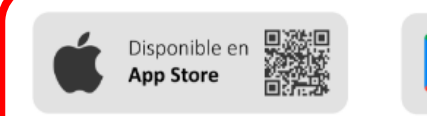

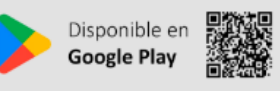

Disponible para IOS en App Store

y para Android en Google Play